# 在思科会议服务器空间中配置DTMF序列

目录 简介 先决条件 要求 使用的组件 背景信息 配置 1. 创建dtmfProfile对象并将其全局应用 2. 微调权限以执行DTMF操作 仅允许特定空间中的操作 仅允许具有密码的用户执行操作 相关信息

## 简介

本文档介绍配置DTMF序列以允许用户在思科Meeting Server (CMS)空间上执行操作的步骤。

先决条件

要求

Cisco 建议您了解以下主题:

- 思科会议服务器
- DTMF

使用的组件

本文档中的信息基于以下软件和硬件版本:

• 运行软件版本3.8的思科Meeting Server

本文档中的信息都是基于特定实验室环境中的设备编写的。本文档中使用的所有设备最初均采用原 始(默认)配置。如果您的网络处于活动状态,请确保您了解所有命令的潜在影响。

### 背景信息

可以在CMS中定义自定义DTMF序列,供空间参与者用于调用影响空间及其参与者的操作。例如 ,参与者可以使用DTMF序列切换其自己的音频静音、开始或停止会议流传输或结束会议。

dtmfProfile定义用于调用每个可用特定操作的DTMF序列。通过CMS API将dtmfProfile分配到

system/profiles,DTMF序列全局可用。通过对每个操作的权限创建不同的callLegProfiles,并在 API的不同级别上应用这些操作,可以微调DTMF操作的限制。

### 配置

1. 创建dtmfProfile对象并将其全局应用

要创建dtmfProfile对象,请执行以下操作:

- 1. 登录到CMS Web管理页面。
- 2. 导航到配置 > API。
- 3. 导航到/api/v1/dtmfProfiles部分并展开该部分。
- 4. 单击"新建"。

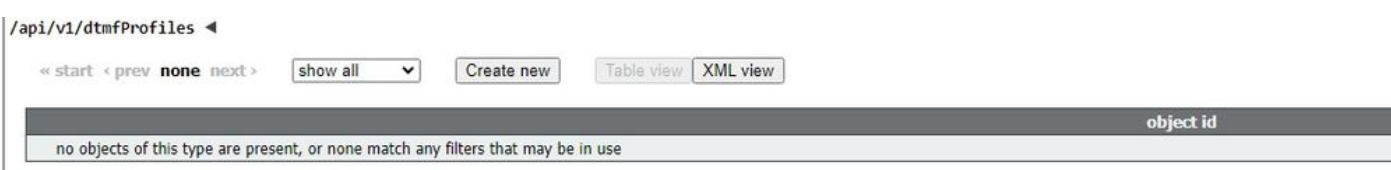

5. 定义用于执行所需操作的DTMF序列。在本示例中,为toggleMuteSelfAudio和endCall操作定义 DTMF序列。

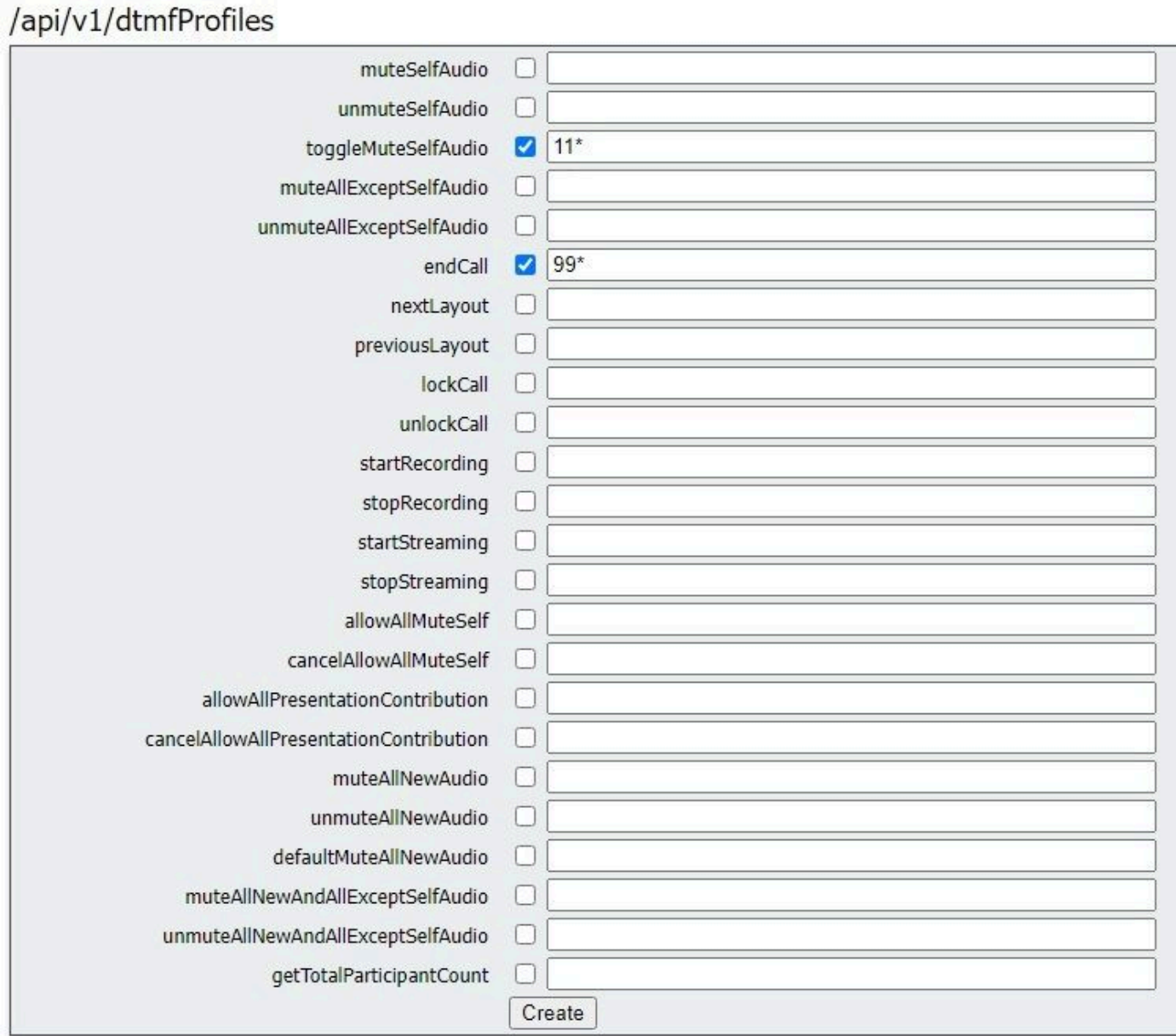

6. 单击创建。

要全局应用dtmfProfile,请执行以下操作:

1. 导航到配置 > API。

2. 导航至/api/v1/system/profiles部分并展开该部分。

3. 单击查看或编辑。

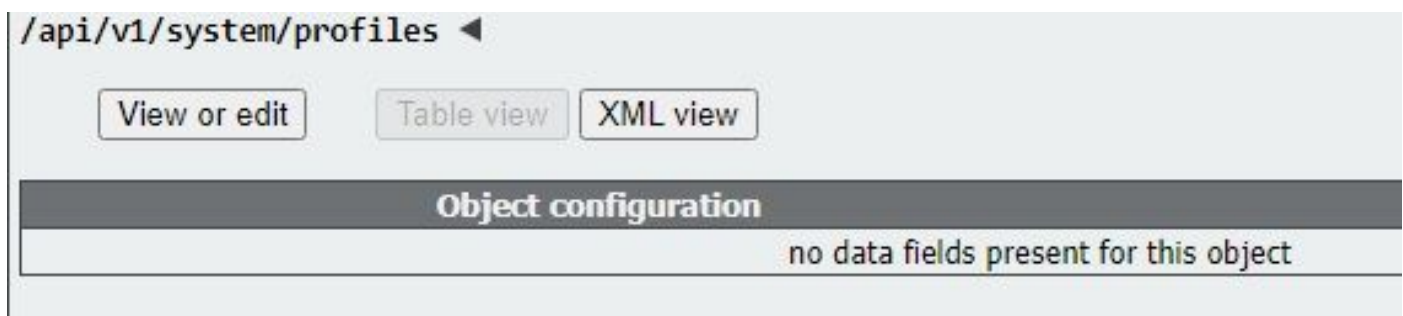

- 4. 在dtmfProfile设置中,单击Choose并选择以前创建的对象。
- 5. 单击Modify。

/api/v1/system/profiles

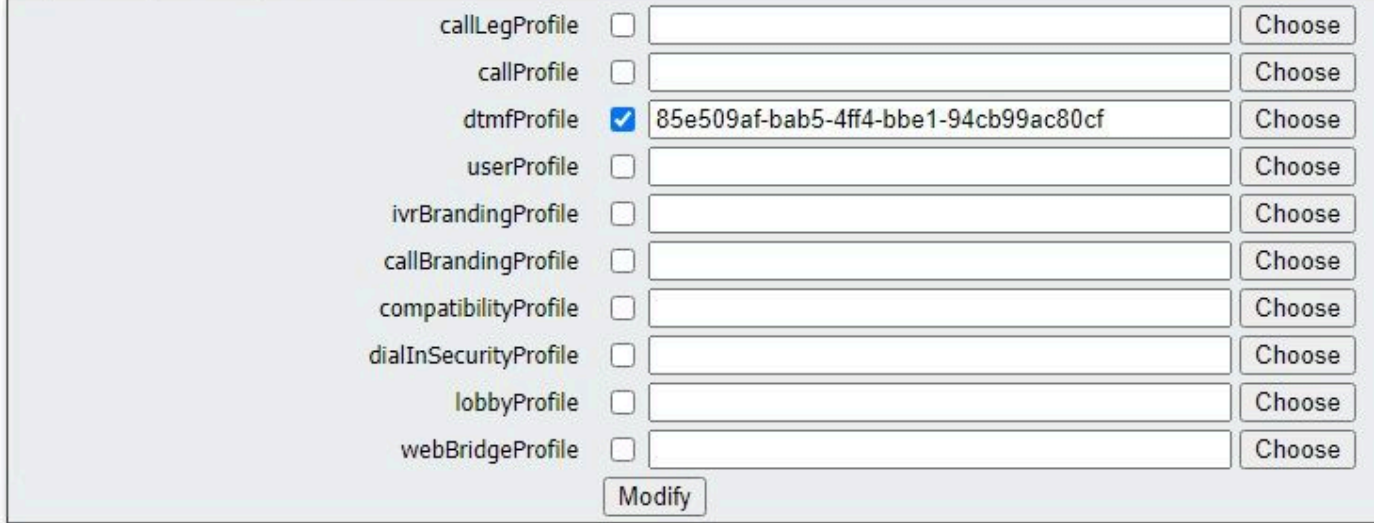

#### 2. 微调权限以执行DTMF操作

通过配置callLegProfiles(可以在API中的不同级别应用)可以实现对执行DTMF操作的权限的精细 控制。下图说明所有可能的级别:

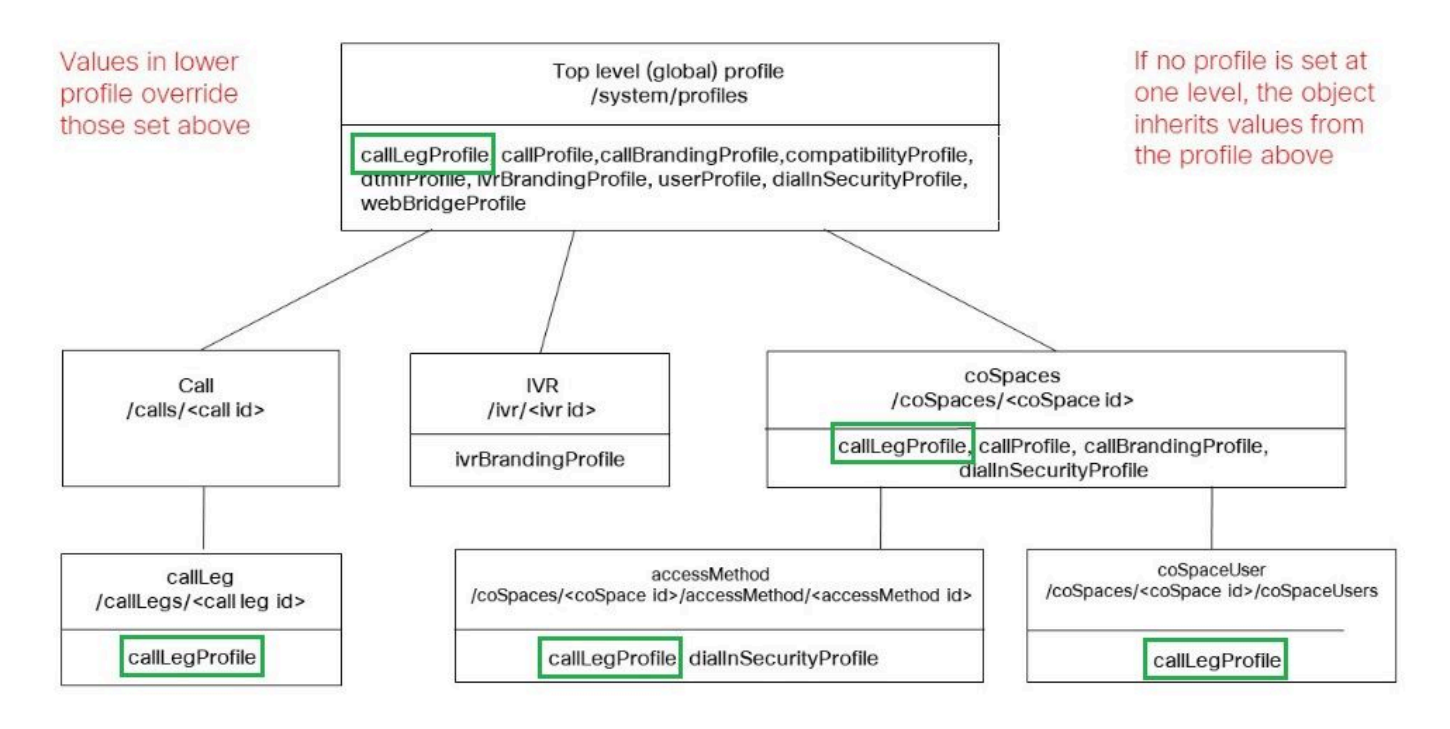

应用callLegProfile的级别将决定其范围。在较低级别分配的配置文件会覆盖以上设置的配置文件。 这些示例说明了如何使用此原则来仅允许对某些空间或用户调用DTMF操作。

仅允许特定空间中的操作

可以在/system/profiles级别创建和应用否定执行DTMF操作权限的callLegProfile。然后,可以在 coSpace级别创建和应用另一个允许这些操作的callLegProfile,因此将权限范围限制到特定 coSpace(或一组coSpace,如果应用于多个的话)。

- 1. 导航到配置 > API。
- 2. 导航到/api/v1/callLegProfiles部分并展开它。
- 3. 单击新建。

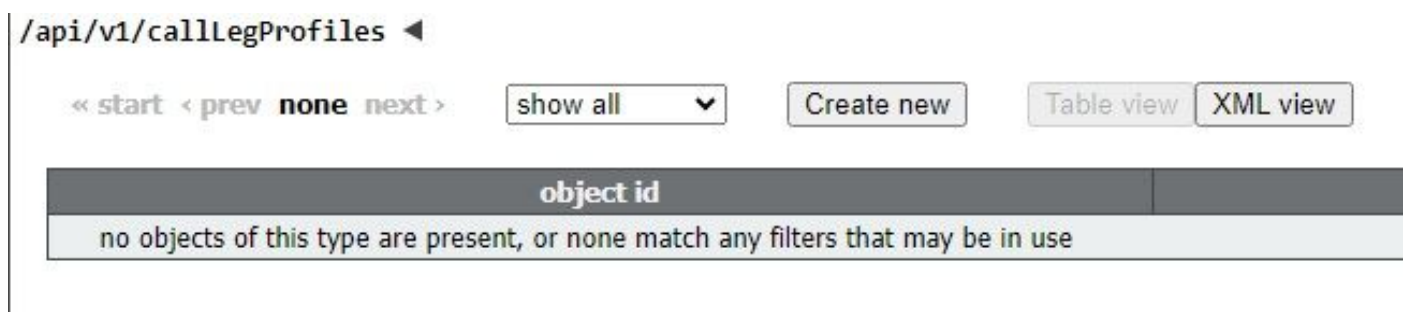

- 4. 定位至需要禁止的操作,并将其设置为false。
- 5. 单击创建。

在本示例中,通过将endCallAllowed设置为false,创建了callLegProfile,以禁止结束会议:

## /api/v1/callLegProfiles

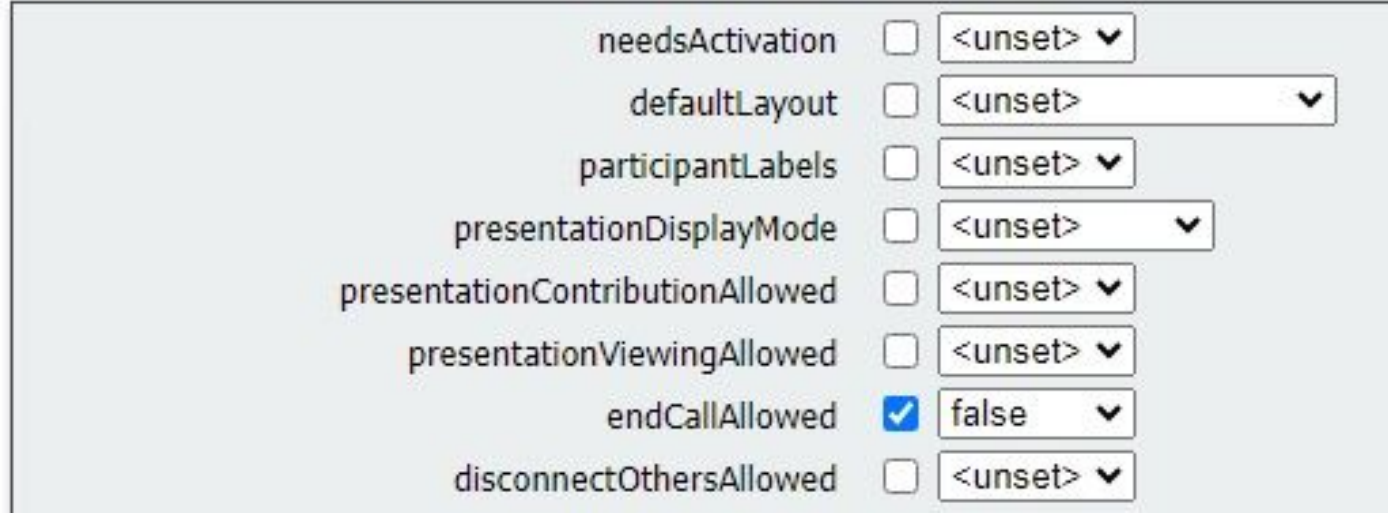

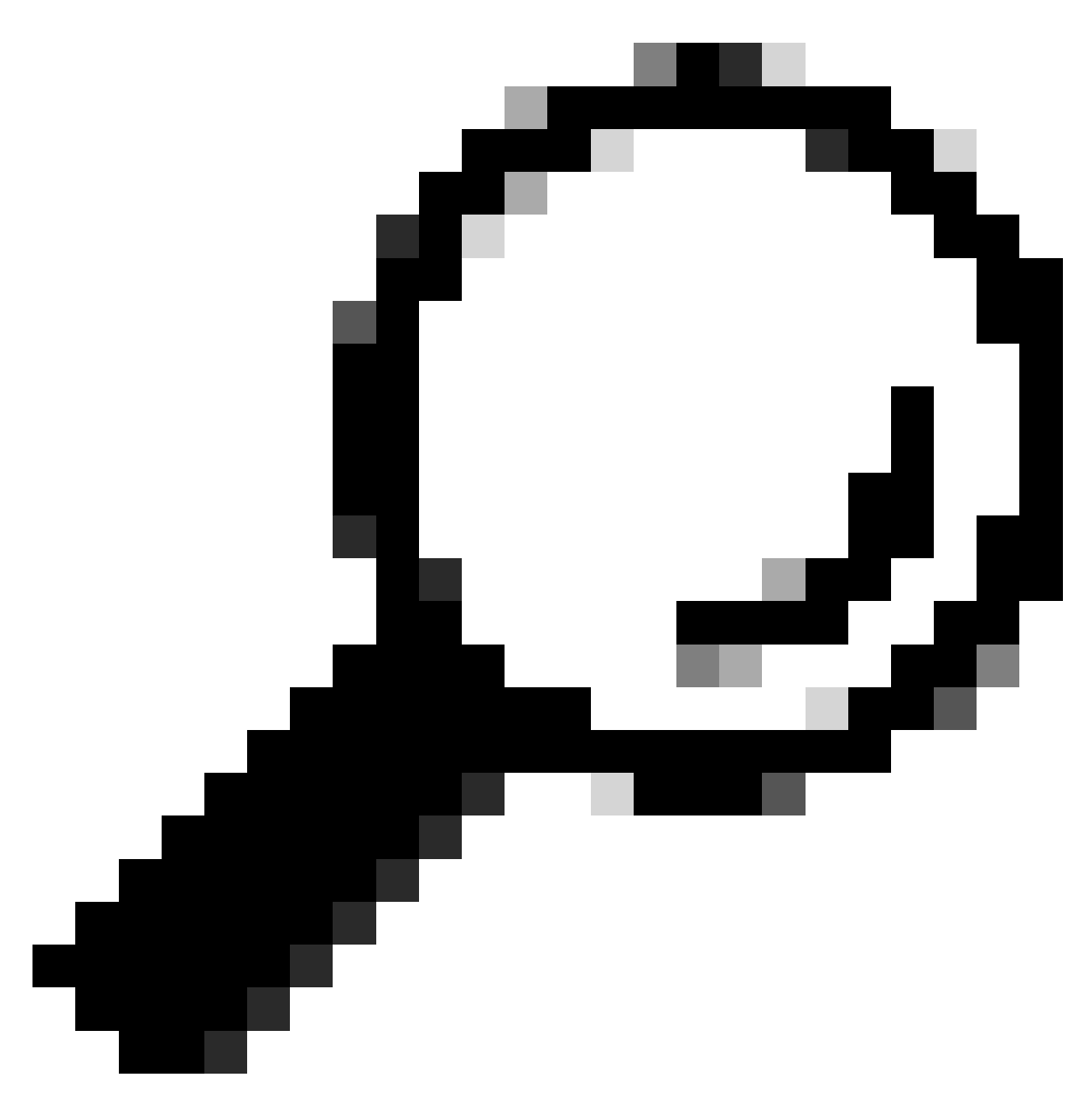

提示:如果已存在合适的callLegProfile,则可以修改它,而不是创建一个新文件。

#### 6. 将其分配给system/profile,以全局禁止此操作:

### /api/v1/system/profiles

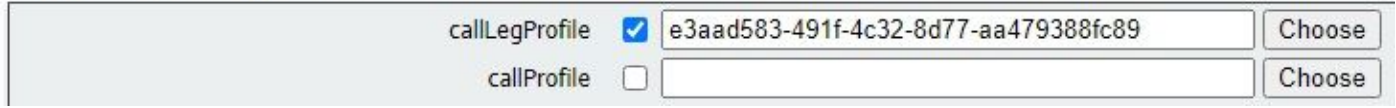

7. 创建新的callLegProfile,这次以允许操作。在本示例中,创建了callLegProfile,并将 endCallAllowed设置为true:

## /api/v1/callLegProfiles

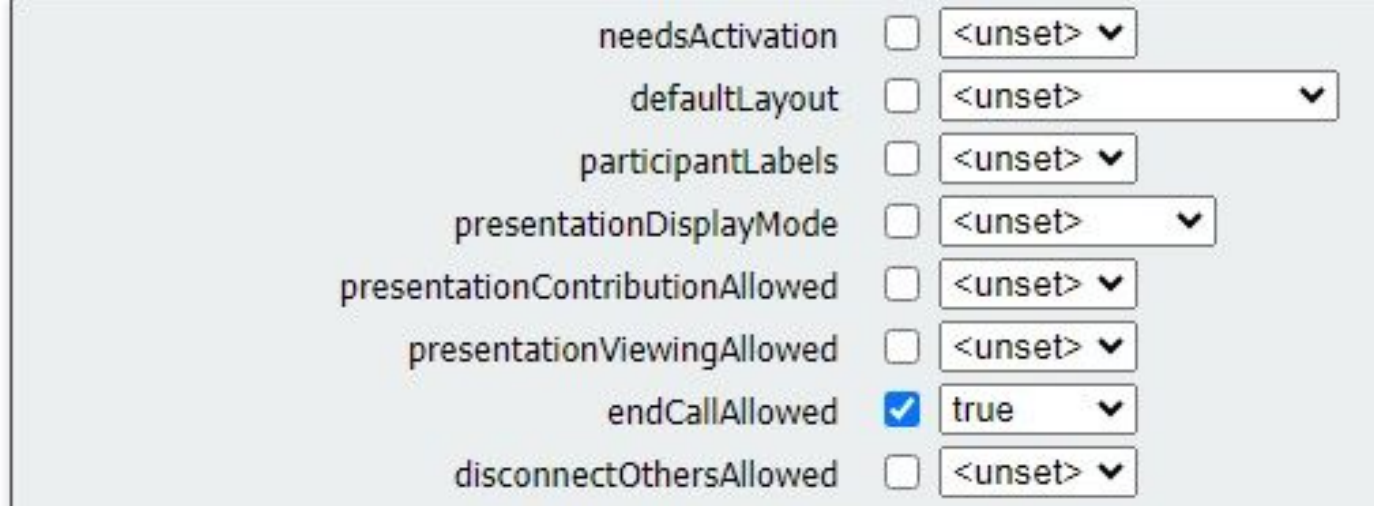

- 8. 导航到配置 > API > /api/v1/coSpaces并将其展开。
- 9. 查找要分配到的coSpace,然后在callLegProfile下选择您创建的用于允许活动的coSpace。

/api/v1/coSpaces/01d4b658-ccf3-48d2-b079-34c81c1e9791

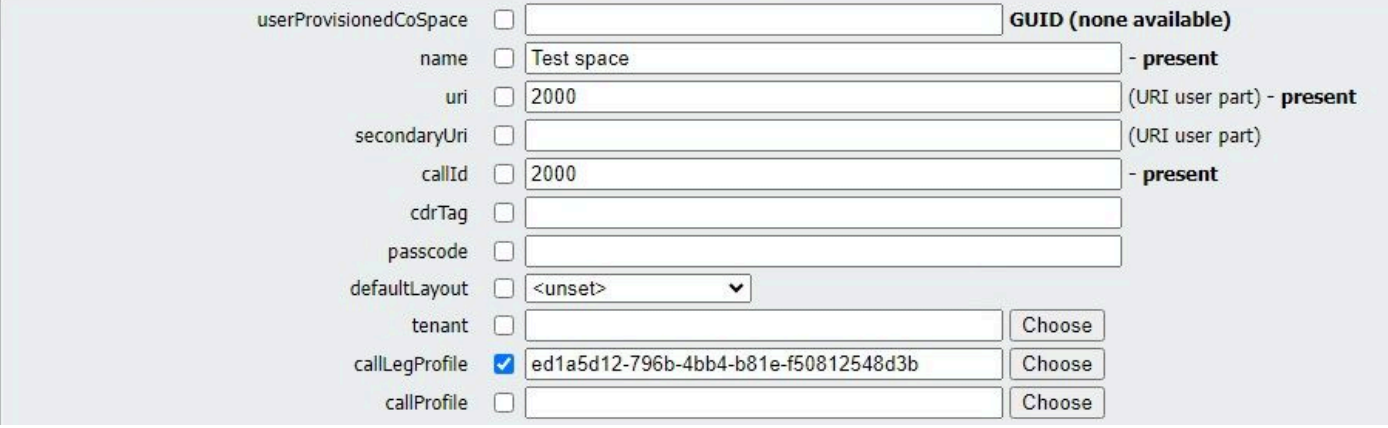

由于此callLegProfile是在较低的API级别应用的,因此它将覆盖以前应用于/system/profiles的 callLegProfile,从而导致仅可从此特定coSpace调用DTMF操作。

仅允许具有密码的用户执行操作

权限范围可以缩小到需要特殊权限的一组用户,如视频操作员。可以创建accessMethod,使其具有 自己的目录号码,以访问具有特定callLegProfile(启用了DTMF操作)的coSpace。

1. 导航到配置 > API > /api/v1/coSpaces并将其展开。

2. 从列表中选择要为其创建accessMethod的coSpace。

3. 从相关对象列表中,单击/api/v1/coSpaces/<coSpace ID>/accessMethods链接:

Related objects: /api/v1/coSpaces

/api/v1/coSpaces/56e3aa90-93e4-4189-9882-0aa02d60d59c/accessMethods /api/v1/coSpaces/56e3aa90-93e4-4189-9882-0aa02d60d59c/coSpaceUsers

4. 在uri字段中,输入特权用户拨入此空间的号码。

5. 创建密码。当特权用户拨打accessMethod号码时,他们需要输入此代码后加号#才能进入会议。

6. 在callLegProfile下,选择允许结束呼叫的呼叫。

7.(可选)输入accessMethod的名称,以便从API资源管理器中轻松识别该访问方法。

在本示例中,为视频操作员创建了一个编号为3001的accessMethod,以便在加入coSpace(目录号 码3000已分配给coSpace,普通用户可拨打此号码加入此空间中的会议)时使用。它受口令保护,并 且允许结束呼叫的callLegProfile将专门分配给它。

/api/v1/coSpaces/56e3aa90-93e4-4189-9882-0aa02d60d59c/accessMethods/a410d047-cd33-43d8-8db2-0c377d19351c

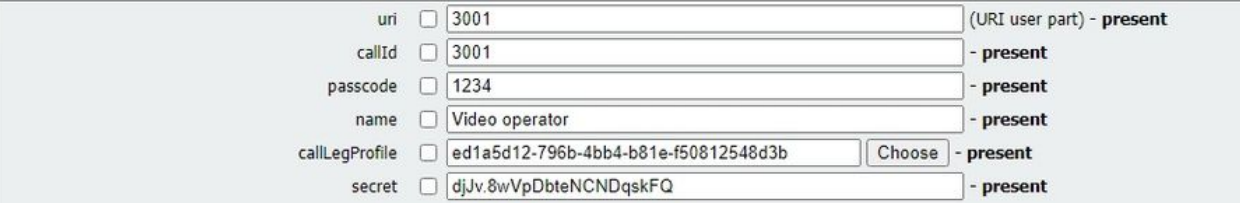

8. 通过向system/profiles分配全局应用禁止操作的callLegProfile。

在本示例中,不需要将callLegProfile 分配给coSpace 本身。它继承全局应用的配置文件,因此通过 拨打coSpace号码(3000)加入会议的用户无权通过DTMF结束呼叫。

/api/v1/coSpaces/56e3aa90-93e4-4189-9882-0aa02d60d59c

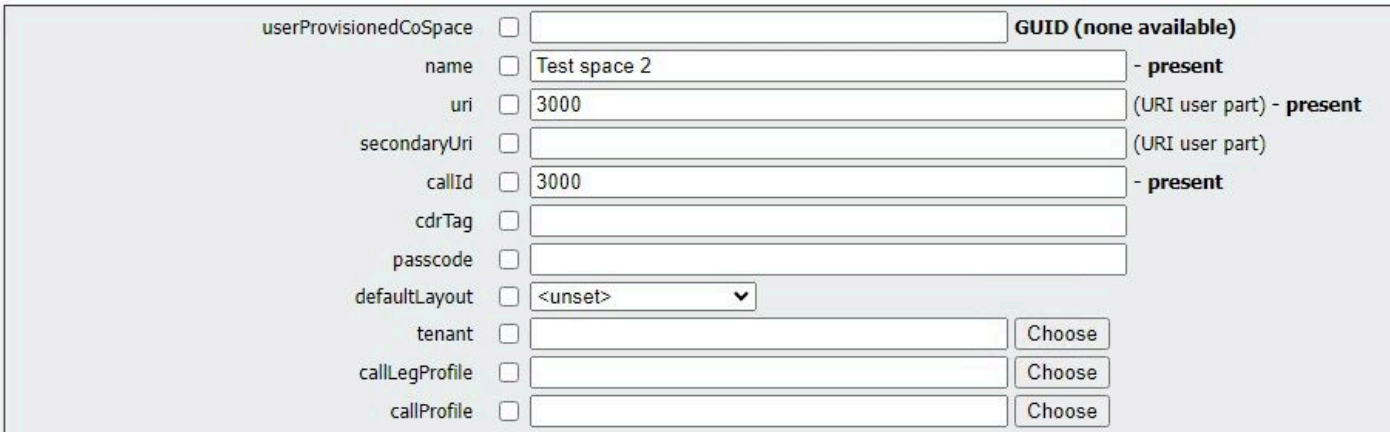

由于此配置,视频操作员可以通过拨打accessMethod号码(3001)加入会议,而不是coSpace号码 (3000)。它们的呼叫段使用允许应用该操作的callLegProfile,因此只有它们才能使用定义的 DTMF序列结束呼叫。

### 相关信息

[CMS 3.8 API参考指南](https://www.cisco.com/c/dam/en/us/td/docs/conferencing/ciscoMeetingServer/Reference_Guides/Version-3-8/Cisco-Meeting-Server-API-Reference-Guide-3-8.pdf)

#### 关于此翻译

思科采用人工翻译与机器翻译相结合的方式将此文档翻译成不同语言,希望全球的用户都能通过各 自的语言得到支持性的内容。

请注意:即使是最好的机器翻译,其准确度也不及专业翻译人员的水平。

Cisco Systems, Inc. 对于翻译的准确性不承担任何责任,并建议您总是参考英文原始文档(已提供 链接)。